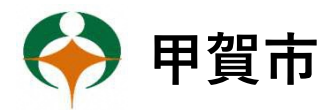

## あいコムこうか 光テレビサービスをSTBでご視聴の皆様へ

あいコムこうか光テレビサービスに加入の方で、令和5年(2023年)4月以降、セットトッ プボックス(以後STB)において、電源投入時に表示されておりました甲賀市メニュー画面は 「テレビを見る」のみとなっておりましたが、令和6年(2024年)3月1日よりこの画面も表 示されなくなります。

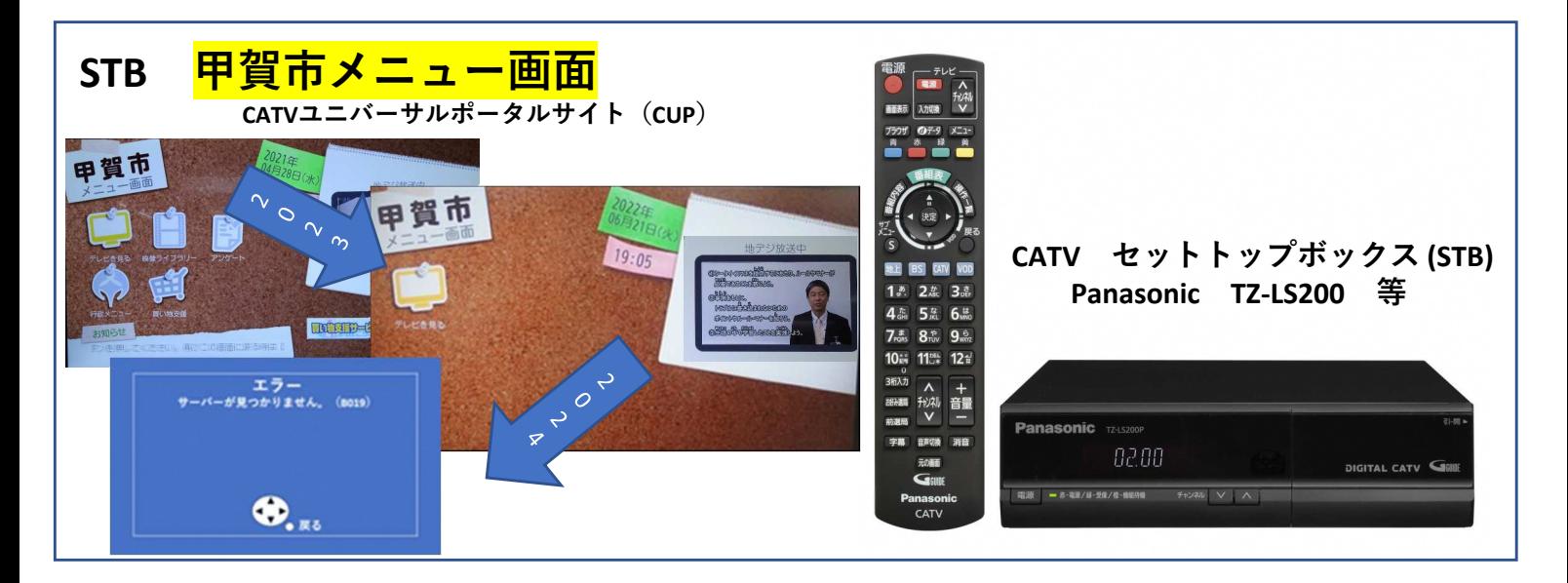

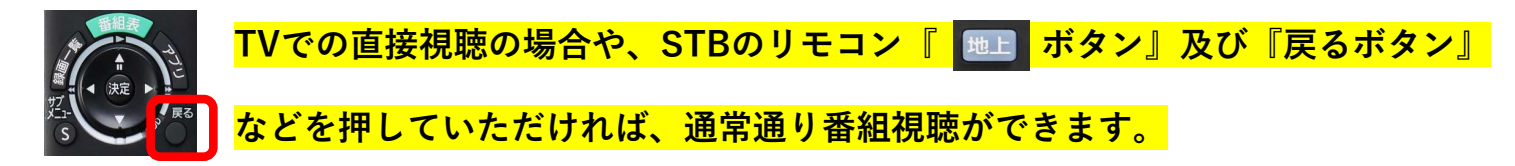

STBをご使用されず、直接TV等でご視聴の地上デジタル・BSではこの事象の発生はありません。

令和6年(2024年)3月1日 以降 STB TZ-LS200等 を経由してご視聴のお客様におかれまして、 STBの電源を投入(もしくはメニューボタンを押す)すると下記画面が表示される場合がございます。

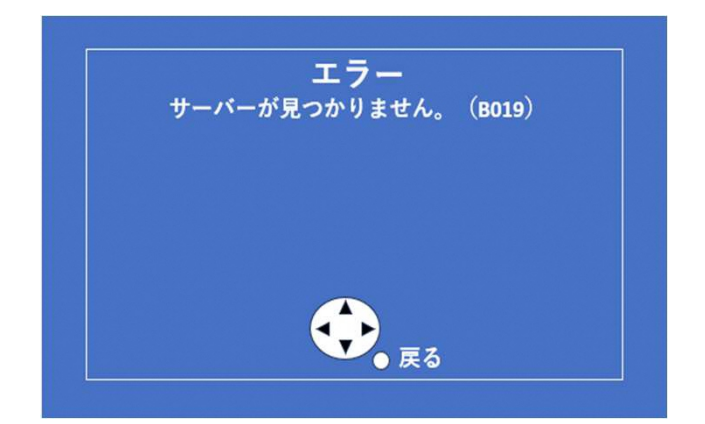

左記のような画面が出ないようにするためには、 STBの設定変更が必要な場合があります。

Panasonic STBのポータルサイト自動起動設定を OFFにする設定となります。

お手数ですが、本書裏面をご覧いただき、 お客様にて設定変更をいただくか、ご不明な場合、 株式会社あいコムこうか まで ご連絡くださいま すようよろしくお願いします。

E1 0120-00-6560

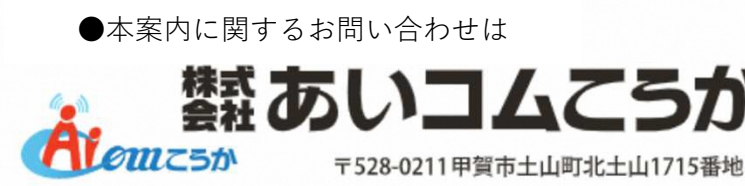

代表 0748-66-0739

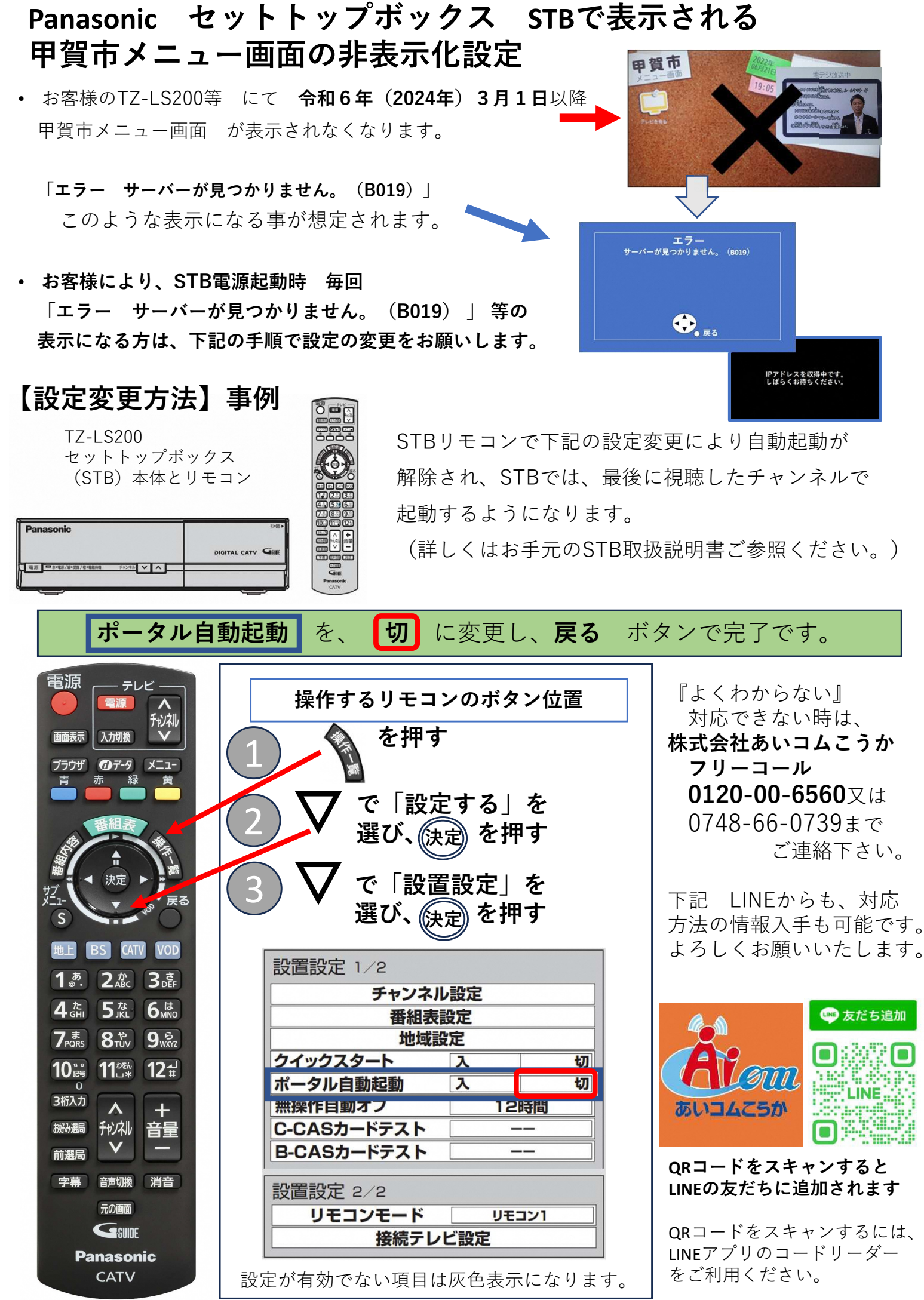

20240110Rev2.61